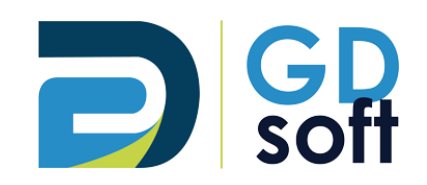

## Tutoriel Dolibarr

# Comptabilité (partie double) - PARAMETRAGE

-

Pour bénéficier du module Comptabilité Partie Double vous devrez **demander [à notre service support de l'activer](mailto:support@gdsoft.fr)**.

GDSoft – Tutoriel Dolibarr - Copyright © GDSoft Tous droits réservés - Page **1** sur **7**

## **AVANT d'utiliser ce module, merci de nous faire parvenir au préalable : - votre Plan Comptable Général (sans les comptes auxiliaires) - ainsi que la liste de vos Tiers (Clients et Fournisseurs) incluant leur compte comptable**

## 1. Définissez la longueur des comptes comptables

Une fois que vous êtes dans la partie "Comptabilité" de Dolibarr, cliquez sur "Configuration" : un menu apparaît. Cliquez sur "Général" :

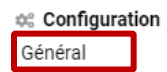

#### Paramétrez l'option qui vous permet de définir la longueur des comptes puis cliquez sur **Modifier**

CONFIGURATION DU MODULE DE COMPTABILITÉ (PARTIE DOUBLE)

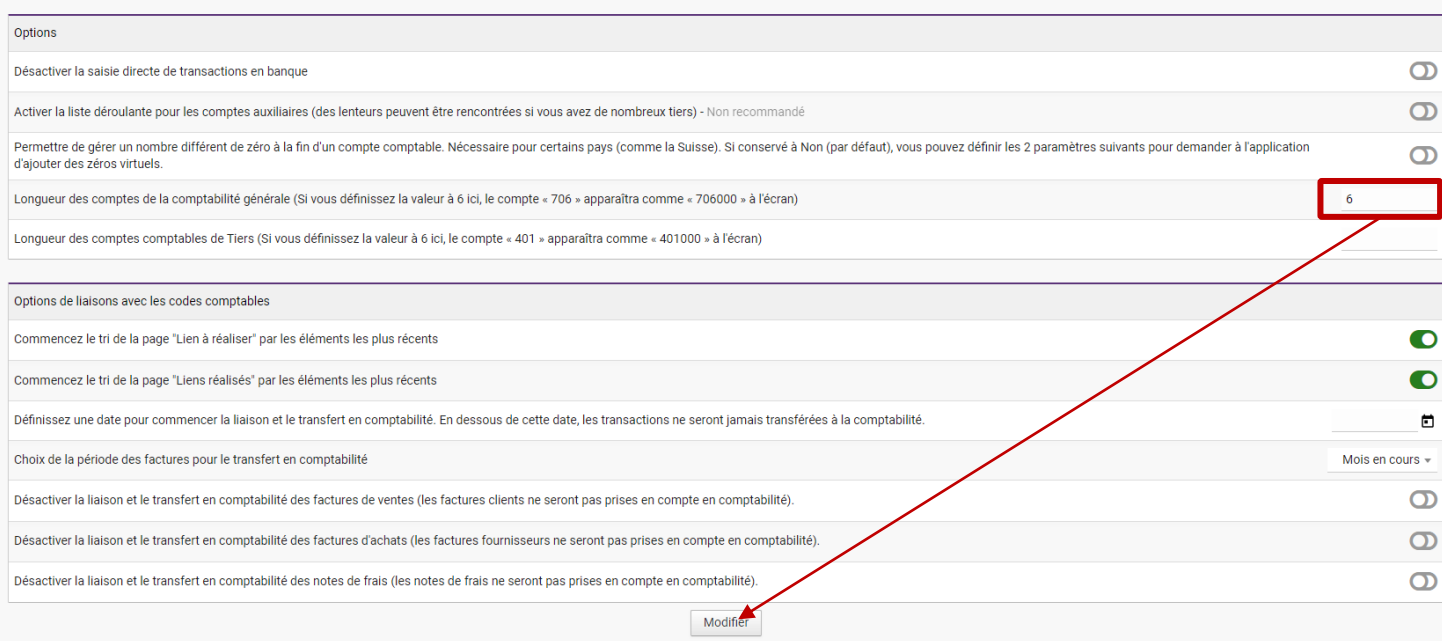

## 2. Définissez les comptes comptables par défaut

### Cliquez sur **Comptes par défaut**

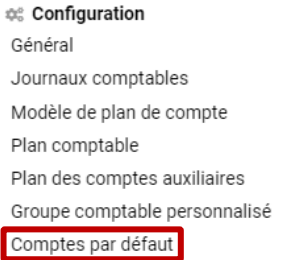

#### Pour chaque élément, définissez les comptes qui sera utilisé si aucun compte comptable n'est trouvé.

**COMPTES PAR DÉFAUT** 

Cette page peut être utilisée pour définir un compte par défaut à utiliser pour la ventilation des transactions sur le paiement des salaires, les dons, les charges sociales et fiscales et la TV

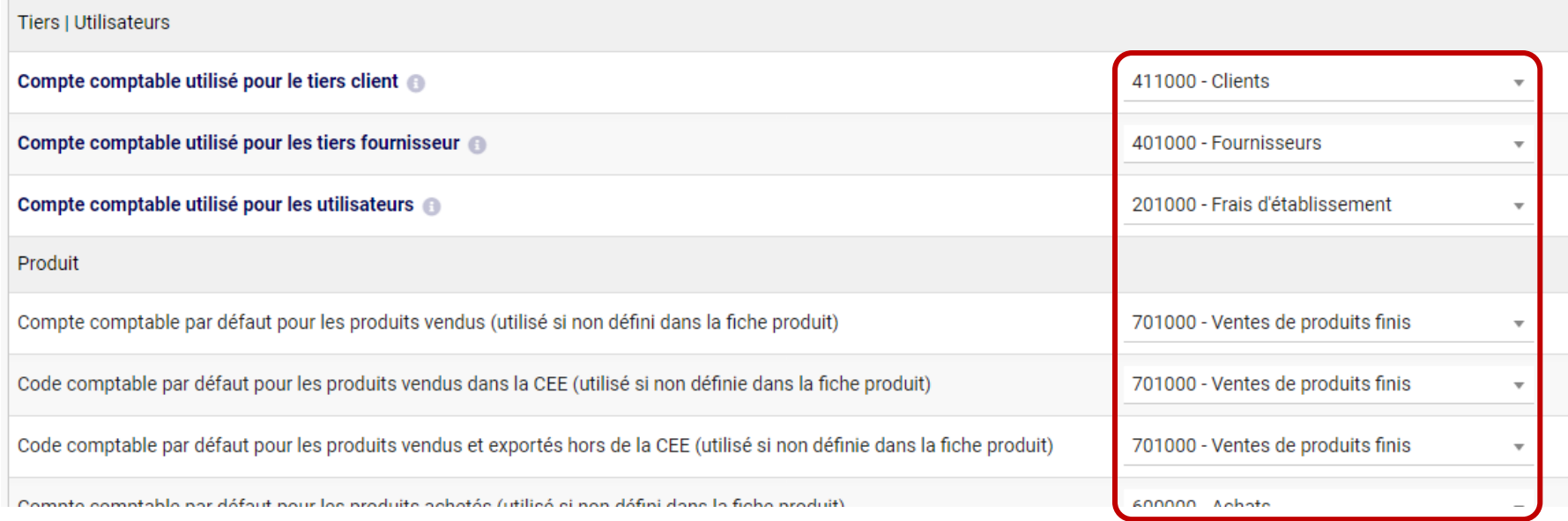

# 3. Définissez les comptes comptables TVA, Charges, Produits

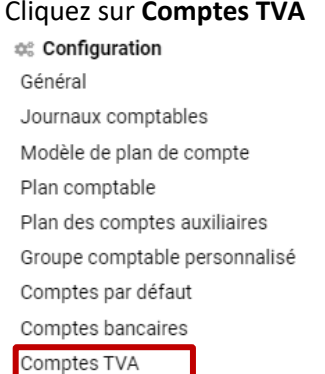

### ➔ vous pouvez alors :

- 1. activer/désactiver les différents taux de TVA en comptabilité
- 2. leur affecter un compte comptable en cliquant sur le crayon

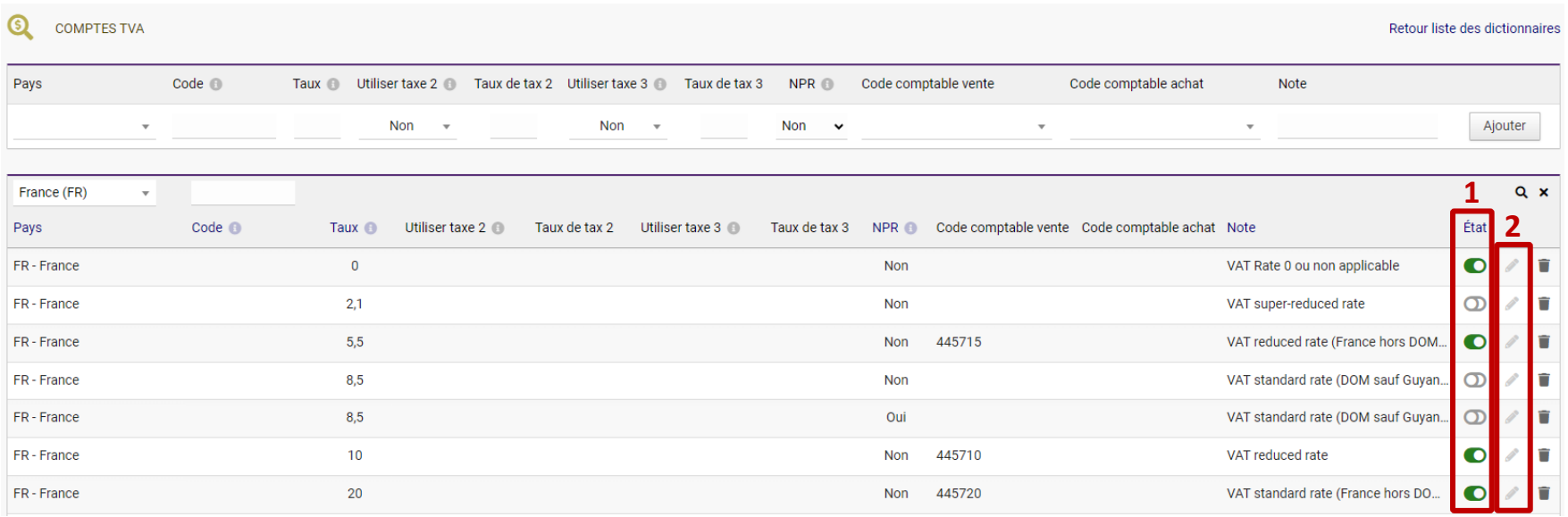

#### De la même manière, vous pouvez paramétrer les **Comptes de Charges Sociales et Fiscales** et les **Comptes de Notes de Frais** via les menus correspondants :

<sup>®</sup> Configuration

Général Journaux comptables Modèle de plan de compte Plan comptable Plan des comptes auxiliaires Groupe comptable personnalisé Comptes par défaut Comptes bancaires Comptes TVA Comptes charges soc./fisc. Comptes notes de frais Comptes produits Options d'export

Pour attribuer des comptes comptables spécifiques **produit par produit**, rendez-vous dans le menu **Comptes produits** :

<sup>®</sup> Configuration

Général

Journaux comptables

Modèle de plan de compte

Plan comptable

Plan des comptes auxiliaires

Groupe comptable personnalisé

Comptes par défaut

Comptes bancaires

Comptes TVA

Comptes charges soc./fisc.

#### Comptes notes de frais

Comptes produits

Options d'export

## 1. Modifiez le compte dans la liste déroulante

### 2. Cliquez sur **Enregistrer**

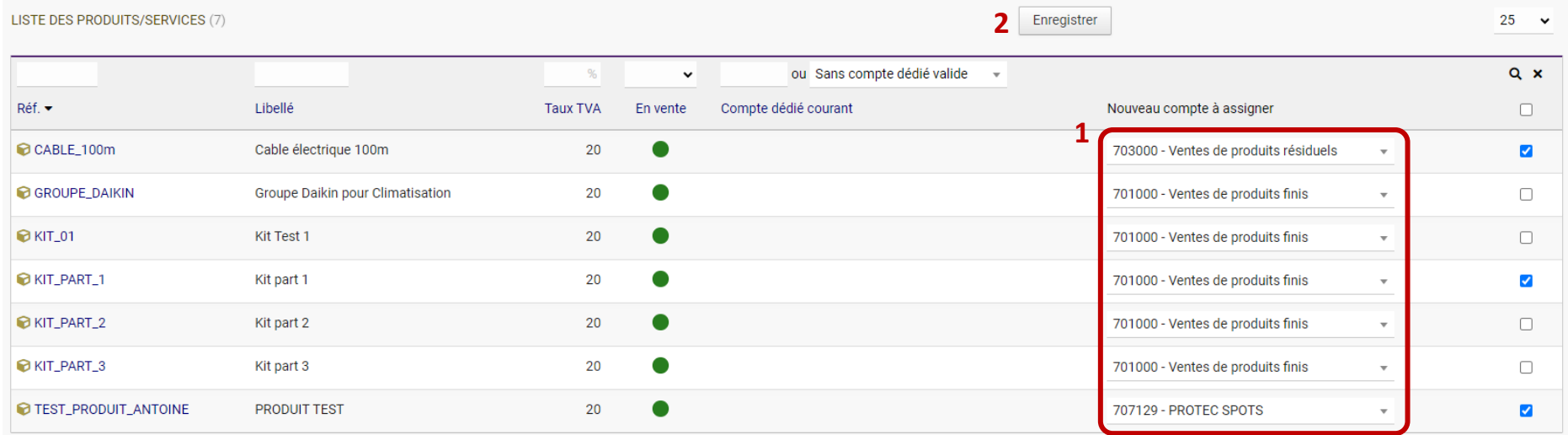

## 4. Paramétrez l'Export

Vous pouvez exporter votre comptabilité vers de nombreux logiciels.

Un fichier sera généré. Vous n'aurez plus qu'à importer ce fichier dans votre logiciel de comptabilité.

### Pour sélectionner le logiciel désiré, rendez-vous dans **Options d'export** > sélectionnez votre logiciel > cliquez sur **Modifier**

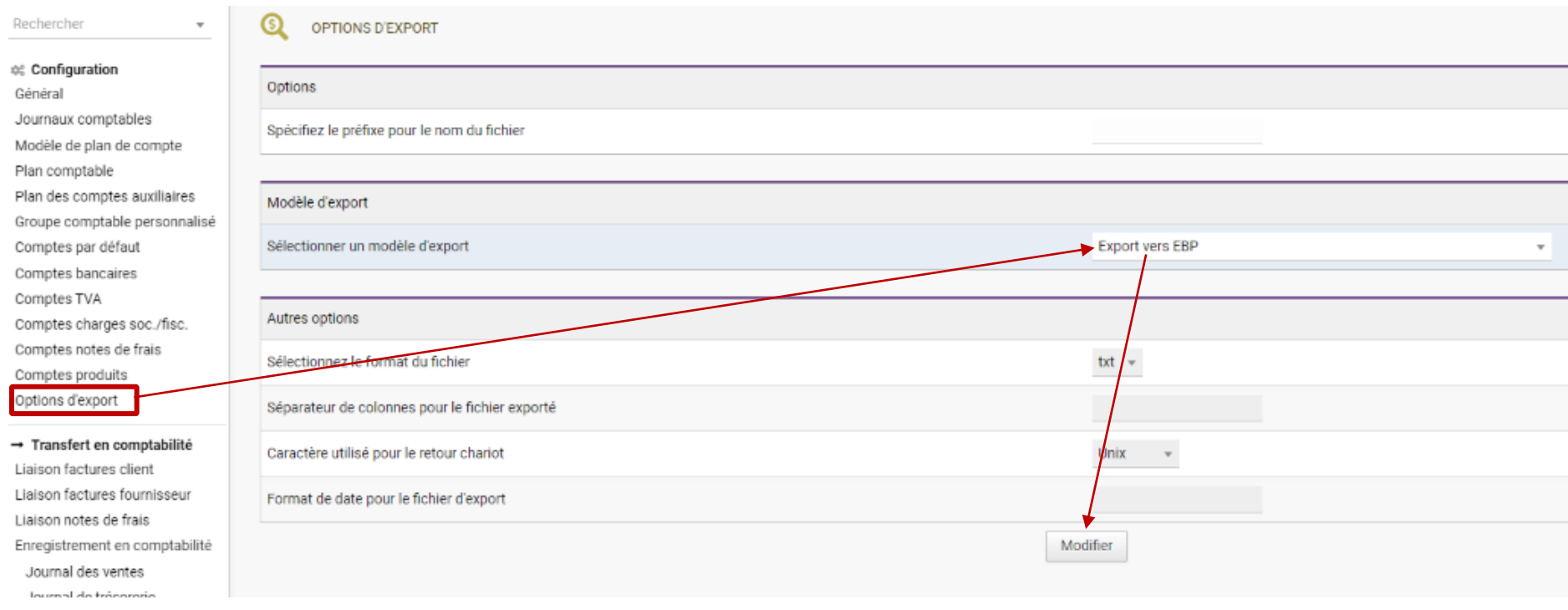